## <span id="page-0-0"></span>**Options: Build Bridge Repository**

Using this option you can overwrite the preferences of all [Build test actions.](https://doc.scheer-pas.com/display/ANALYZER/Adding+a+Build+Test)

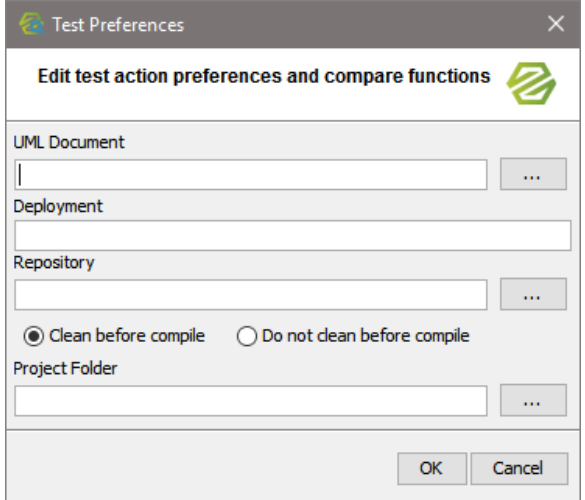

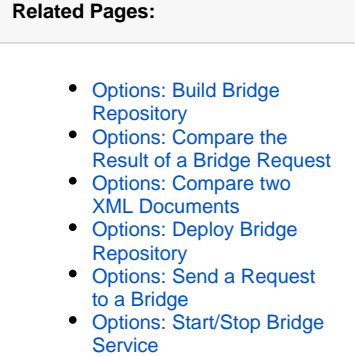

[Options: Wait for a Specific](https://doc.scheer-pas.com/display/ANALYZER/Options%3A+Wait+for+a+Specific+Time+Interval)  [Time Interval](https://doc.scheer-pas.com/display/ANALYZER/Options%3A+Wait+for+a+Specific+Time+Interval)

In general, all options can be overwritten. Clear all fields whom you want to keep the value defined in the test action, and enter values in the fields only that you want to overwrite.

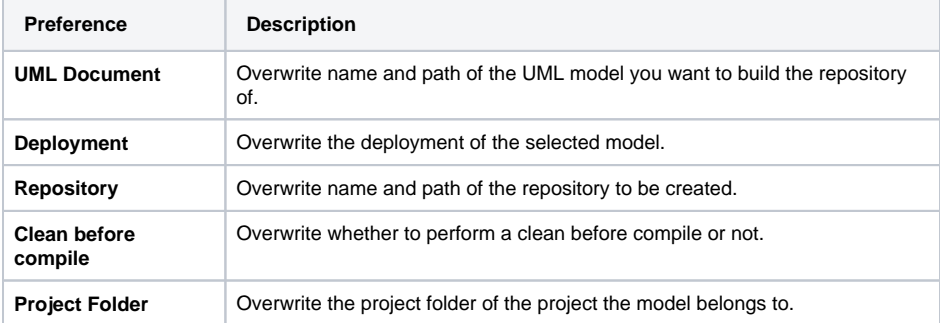